```
In [1]: #Here I import the relevant function libraries
       #Thiscanbedoneinmanyways
        #To import an entire library (e.g. scipy) so that functions accessed by typing "l
       ib_name.func_name"
       import matplotlib
       #Toimportasubsectionofalibrary
       import scipy.optimize
        #To import the whole library under a different name, so you can type "diff name.f
       unc_name"
       import numpy as np
       import matplotlib.pyplot as plt
       #Toimportjustaparticularfunction
       from time import time
       from math import sin
        #ThismaybeconfusingbutI'mgrabbingafunctionusuallydenotedwith"time.tim
       e"
In[2]: #Firstofallweneedtoreadtheexampledatafileintoalist
       #IwillcreateanemptylistandappendthedataasIreadthefile
       #NoteappendingisaVERYinefficientopperation,howeverforlessthana~millio
       nrepeatsit'sfine
       #Makeanemptylist:
       datalist = []#Openthefile.Herethe'r'means'read'
       f = open('ex data.dat','r')
       #Nowreadallthelinesofthefileintoalistcalledlines
        #For very large files this isn't always a good plan as you may not want to store
       the whole file in the memory
       #Suchfilesshouldbereadlinebyline
       lines = f.readlines()#Nowloopovereverlineandrecordthevalueasafloatingpointnumberindatal
       ist
        #Noticethatpython'sloopfunctionalityisveryflexible
       for line in lines:
           datalist.append(float(line))
```

```
In [3]: #Now we want to we want to create a plot
        #Createafigurecalled'fig'andasetofaxescalled'ax'
        fig, ax = plt.subplots(figsize=(8,6))#Createadummylistofnumberstoplotalongthex-axis
        #Wewillcreateanumpyarrayusingthe'numpy.arange()'function
        #The syntax for this is (start value,non inclusive end value, step size)
        #Here I also use the 'len()' function which returns the length of a list/array
        x vals = np.arange(0,len(datalist),1)#Nowplotthedataontheaxes
        #HereIchoosetoplotthedataasbluedots
        ax.plot(x_vals,datalist,'b.')
        #Setthelimits,andlabeltheaxes
        ax.set xlim(0,100)ax.set ylim(-5,50)ax.set_xlabel('x')
        ax.set_ylabel('val')
        #Forcetheplottobedisplayed
        plt.show()
        #Save the plot
        fig.savefig('ex_fig.jpg',dpi=300)
In[4]: #Nowmakeafunctionofagaussiandistribution
```

```
def gaussian(x,mean,sigma,A):
    #Setthenormalisation
   norm = A/(sigma*np.sqrt(2.*np.pl))
```
return norm\*np.exp( $-(x-mean)*2$ .) /  $(2.*sigma**2.)$ 

```
In [5]: #First we will fit this the bad, slow way
         #Start with an impossibly large value of least sq
        least sq = 1000000000.
         #Loop over each parameter and over each value of x and calculate where least sq i
        s minimised
         #Make some value approximate guesses of where the min/max values of the parameter
        s are
        for mean in np.arange(50., 60., 1.):
             for sigma in np.arange(5., 15., 1.):
                 for A in np.arange(500., 1500., 10.):
                     least sq temp = 0.
                     for i in range (0, len(x vals), 1):
                         #Add the current deviations to the temp value of least sq
                         least sq temp += (datalist[i] - gaussian(x vals[i],mean, sigma, A))**2.
                     #If least sq temp is a better fit than your current stored value then
          update the fit
                     if least sq temp < least sq:
                         least sq = least sq temp
                         A fit = Amean fit = mean
                         sigma fit = sigmaprint 'A = 'A fit
        print 'Mean = ', mean fit
        print 'Sigma = ', sigma fit
        A = 1010.0Mean = 56.0Sigma = 9.0In [6]: #Reproduce the plot, but with the fit
        fig, ax = plt.subplots(figsize=(8, 6))x vals = np.arange(0, len(datalist), 1)#Here I select the plot the fit as a green, dotted, 2pt line
        ax.plot(x vals, gaussian(x vals, mean fit, sigma fit, A fit), lw=2, ls='dotted', color='
        green')
        ax.plot(x vals, datalist, 'b.')ax.set xlim(0, 100)ax.set ylim(-5, 50)ax.set xlabel('x')ax.set ylabel('val')
        plt.show()
         #Save the plot
         fig.savefig('ex fit1 fig.jpg',dpi=300)
```

```
In[7]: #Nowdothefitthesmartway,byusingabuiltincurvefittingfunction
        #The function returns the fit parameters and the covariances
        #Thesyntaxis(function_to_fit,x_values,data_values,p0=list_of_initial_gues
        ses)
        fit, cov = scipy,optimize.curve fit(qaussian, xvals, datalist, p0 = [55.,10.,800.])
        print 'Mean = ', \text{fit}[0]print 'Sigma = ', fit[1]
        print 'A = ', fit[2]
In [8]: #Reproduce the plot, but with the new fit
        fig, ax = plt.subplots(figsize=(8,6))x vals = np.arange(0,len(datalist),1)ax.plot(x vals,gaussian(x vals,fit[0],fit[1],fit[2]),lw=2,ls='dashed',color='red'
        )
        ax.plot(x_vals,datalist,'b.')
        ax.set xlim(0,100)ax.set ylim(-5,50)ax.set_xlabel('x')
        ax.set_ylabel('val')
        plt.show()
        #Save the plot
        fig.savefig('ex_fit2_fig.jpg',dpi=300)
        Mean = 56.0803931594
        Sigma= 8.99317585744
        A= 1008.72516834
```
In[8]:

In[9]: *#Thisistheendoftheexample,butbelowaresomeusefulthingstonote*

```
In[10]: #ArrayArithmetic
        #Whendealingwithlargelists(thenorminastronomy)arrayarithmeticisnearly
         alwaysnamytimesfaster
         #Youshouldwriteasmuchofyourcodeusingnumpyarraysasyoupossiblycan
         #The only real drawback of arrays is that you cannot append values to them, they
        have fixed length
        #HereIwilltakethesineofamillionelementarrayusingaloopandusingarra
        yarithmetic
         #Lookatthedifferenceinduration
        #Generateanarrayof10millionnumbersbetween0andpi
        val arr = np.random.uniform(0.,np.pi,1E6)#Recastthesearraysaslists
        val list = list(val arr)
        start time = time()#NoteI'veusedtheshorthandversionofrangehere(thedefaultstartis0andd
        efaultstepis1)
        for i in range (1000000):
            #Thiswilloverwritethecurrentvaluewithit'ssine
            val list[i] = sin(val list[i])print "Loop time: ", (time()-start time), "sec"
        start time = time()val arr = np \sin( val arr)print "Array arithmetic time: ", (time ()-start time), "sec"
```
Loop time: 1.03399991989 sec Array arithmetic time: 0.0680000782013 sec

In[11]: *#IntegerArithmetic*

#If you're not used to coding, I've got some bad news for you, computer are prett *ydumb #Pythonwillidentifywhatanumberyougiveisbyhowyouwriteit #Ifthenumberdoesn'thaveadecimalpointitwillassumeit'saninteger* print  $3/2$ print  $3./2$ . 1 1.5

```
In [12]: #Pass by Reference vs Pass by Value
         #In most cases python defaults to passing by reference
         #This means that when you say 'a = b' you are essentially telling the computer th
         at they are the same thing
         #Whatever you do to b is also done to a
         a = [1, 2, 3, 4, 5]b = aprint a, b
         #Delete the value 3 from the list a
         a. remove(3)print a, b
         [1, 2, 3, 4, 5] [1, 2, 3, 4, 5][1, 2, 4, 5] [1, 2, 4, 5]In [13]: #To overcome this you have to trick the computer into duplicating the list
         a = [1, 2, 3, 4, 5]#This will copy the array from 'start point: end point', the default is the start/
         end of the list
         b = a[:1]a. remove(3)print a, b
         [1, 2, 4, 5] [1, 2, 3, 4, 5]In [14]: #There some other tricks you can play with this
         a = [1, 2, 3, 4, 5]#To return the list in reverse
          #This is saying go through the whole list, but stepping one place backwards each
         time
         print a[::-1]#To return every other value
         print a[::2][5, 4, 3, 2, 1][1, 3, 5]
```
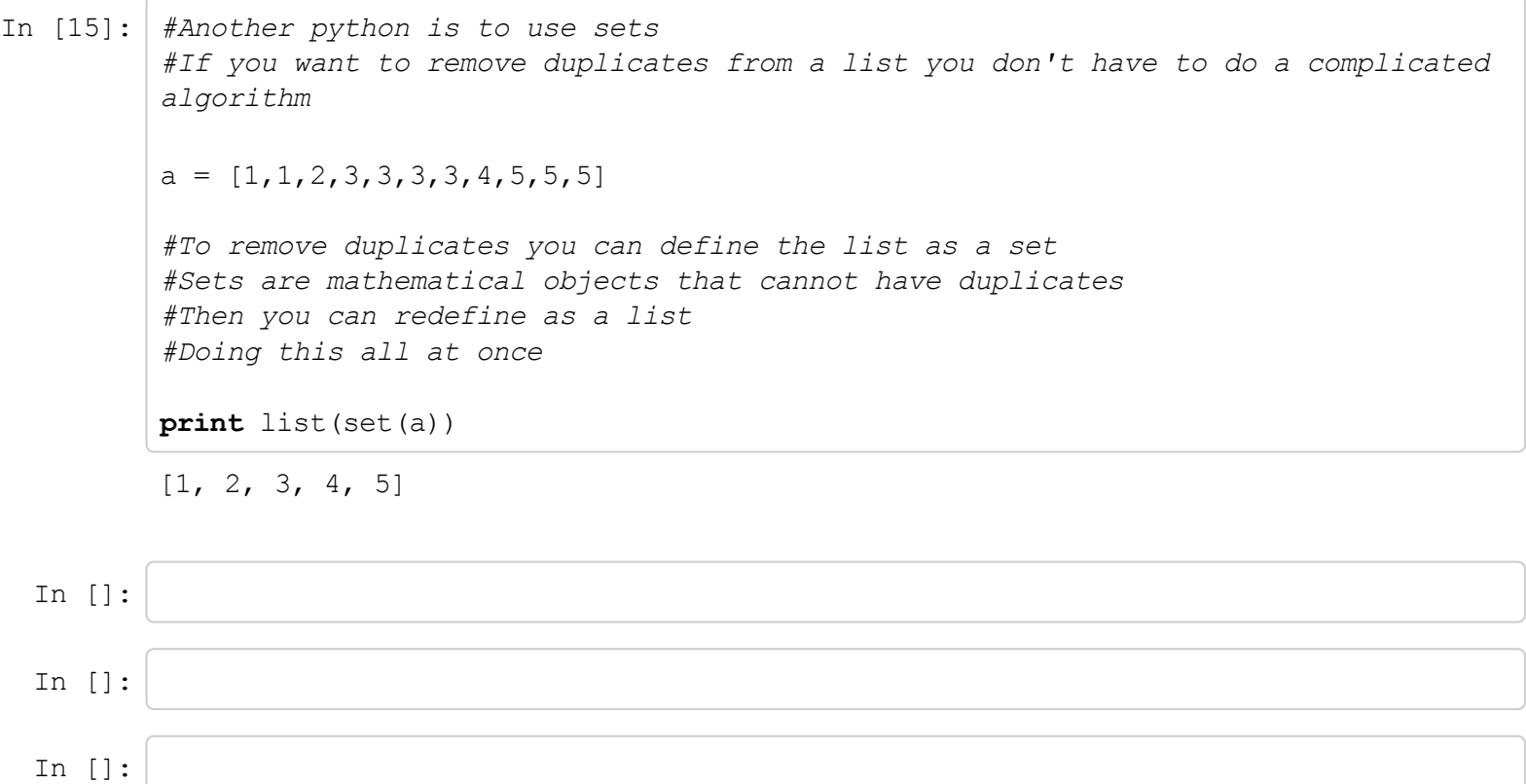